# **Карты доступа**

Чтобы начать работу с картами доступа нажмите кнопку «Журнал карт доступа» на панели команд (или меню «Журнал» пункт «Карты доступа») (рис.8.1).

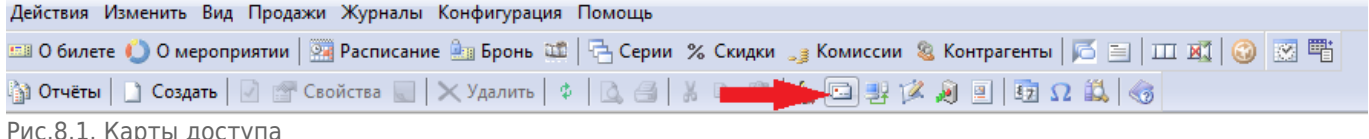

дрты дос.

В появившемся окне отображается список карт, которые закреплены в системе. На панели инструментов можно настроить фильтр для поиска карты (рис.8.2). Для этого выбирается тип карты, вводится номер карты и указывается количество карт в выводимом списке (поле «не более»). Далее нажать кнопку «Найти».  $\overline{B}$  Becomes 191

| <b>EXAMPLE RAPTER</b>                     |         |                                          |               |           |                                                             |             |                  |             |  |  |
|-------------------------------------------|---------|------------------------------------------|---------------|-----------|-------------------------------------------------------------|-------------|------------------|-------------|--|--|
| ■ Создать   2   Свойства   × Удалить   \$ |         |                                          |               |           |                                                             |             |                  |             |  |  |
| <b>Тип карт: WC</b>                       |         | $\overline{\phantom{a}}$<br>Номер карты: |               | не более: | 400 - Найти   ЩЕ Перейти к контрагенту   В Неавторизованные |             |                  |             |  |  |
| Номер карты                               | Статус  | Тип карты                                | Код карты     |           | Владелец                                                    | Комментарий | Доступ на объект | Для PayPass |  |  |
| $-12578$                                  | Активен | <b>WC</b>                                | 2266784602153 |           | Тарыкина Анна Михайловна                                    |             | Да               | Her         |  |  |
| $\frac{1}{2}$ 2579                        | Активен | <b>WC</b>                                | 2965246785013 |           | Исхакова Лилия Наиловна                                     |             | Да               | <b>Her</b>  |  |  |
| $\equiv$ 2581                             | Активен | <b>WC</b>                                | 2372163560485 |           | Галимзянов Руслан Фаридович                                 |             | Да               | <b>Her</b>  |  |  |
| $\equiv$ 2585                             | Активен | <b>WC</b>                                | 2024097168649 |           | Сафиуллина Елена Сергеевна                                  |             | Да               | <b>Her</b>  |  |  |
| $-12586$                                  | Активен | <b>WC</b>                                | 2741872084665 |           | Нефедова Анастасия Викторовна                               |             | Да               | Her         |  |  |
| $-12587$                                  | Активен | <b>WC</b>                                | 2410424876767 |           | Шевнина Светлана Геннадьевна                                |             | Да               | Her         |  |  |
| $-$ 2589                                  | Активен | <b>WC</b>                                | 2884610645275 |           | Газеева Надежда Авхатовна                                   |             | Да               | Her         |  |  |
| $\equiv$ 2590                             | Активен | WC                                       | 2546408617429 |           | Смышляева Роза Фаязовна                                     |             | Да               | <b>HeT</b>  |  |  |
| $\equiv$ 2592                             | Активен | <b>WC</b>                                | 2962246784015 |           | Шакирова Альбина Рашитовна                                  |             | Да               | <b>Her</b>  |  |  |
| $\equiv$ 2593                             | Активен | <b>WC</b>                                | 2617466241809 |           | Равилова Василя Тагирзяновна                                |             | Да               | Her         |  |  |
| $\equiv$ 2597                             | Активен | <b>WC</b>                                | 2372167360487 |           | Гагарина Надежда Николаевна                                 |             | Да               | Her         |  |  |
| $\equiv$ 2599                             | Активен | <b>WC</b>                                | 2731872054669 |           | Хуснутдинов Рафаэль Ваккасович                              |             | Да               | Her         |  |  |
| $-2600$                                   | Активен | <b>WC</b>                                | 2410423876461 |           | Тукманова Гузель Ильдаровна                                 |             | Да               | <b>HeT</b>  |  |  |

Рис.8.2. Фильтр карт доступа

Выбрав левой кнопкой мыши нужную карту из списка, можно переключиться в режим

«Контрагенты», нажав кнопку .

Чтобы начать работу с неавторизованными картами доступа, по которым был совершен проход, но они не заведены в системе, нажмите кнопку В Неавторизованные на панели команд. Выбрав нужную карту, можно присвоить владельца карты, изменить ее свойства.

# **Изменение свойств карты**

Чтобы изменить свойства карты выберите карту из списка и нажмите кнопку «Свойства» на панели инструментов или выберите соответствующий пункт в контекстном меню выбранной карты (рис.8.1.1).

| $\Box$ Создать $\Box$ $\Box$ Свойства $\Box$ $\Box$ Удалить $\Diamond$ |                          |               |              |                                |             |                                                             |             |  |  |  |
|------------------------------------------------------------------------|--------------------------|---------------|--------------|--------------------------------|-------------|-------------------------------------------------------------|-------------|--|--|--|
|                                                                        | $\vert \mathbf{r} \vert$ |               | не более:    |                                |             |                                                             |             |  |  |  |
| Статус                                                                 | Тип карты                | Код карты     |              | Владелец                       | Комментарий | Доступ на объект                                            | Для PayPass |  |  |  |
| Активен                                                                | <b>WC</b>                | 2266784602153 |              | Тарыкина Анна Михайловна       |             | Да                                                          | <b>HeT</b>  |  |  |  |
| Активен                                                                | <b>WC</b>                | 2965246785013 |              | Исхакова Лилия Наиловна        |             | Да                                                          | <b>HeT</b>  |  |  |  |
| Активен                                                                | <b>WC</b>                | 2372163560485 |              | Галимзянов Руслан Фаридович    |             | Да                                                          | <b>HeT</b>  |  |  |  |
| Активен                                                                | <b>WC</b>                | 2024097168649 |              | Сафиуллина Елена Сергеевна     |             | Да                                                          | Her         |  |  |  |
| Активен                                                                | <b>WC</b>                | 2741872084665 |              | Нефедова Анастасия Викторовна  |             | Да                                                          | Нет         |  |  |  |
| Активен                                                                | <b>WC</b>                | 2410424876767 |              | Шевнина Светлана Геннадьевна   |             | Да                                                          | <b>Her</b>  |  |  |  |
| Активен                                                                | <b>WC</b>                | 2884610645275 |              | Газеева Надежда Авхатовна      |             | Да                                                          | Her         |  |  |  |
| Активен                                                                | <b>WC</b>                | 2546408617429 |              | Смышляева Роза Фаязовна        |             | Да                                                          | <b>Her</b>  |  |  |  |
| Активен                                                                | <b>WC</b>                | 2962246784015 |              | Шакирова Альбина Рашитовна     |             | Да                                                          | <b>HeT</b>  |  |  |  |
| Активен                                                                | <b>WC</b>                | 2617466241809 |              | Равилова Василя Тагирзяновна   |             | Да                                                          | Her         |  |  |  |
| Активен                                                                | <b>WC</b>                | 2372167360487 |              | Гагарина Надежда Николаевна    |             | Да                                                          | <b>HeT</b>  |  |  |  |
| Активен                                                                | <b>WC</b>                | 2731872054669 |              | Хуснутдинов Рафаэль Ваккасович |             | Да                                                          | Her         |  |  |  |
| Активен                                                                | <b>WC</b>                | 2410423876461 |              | Тукманова Гузель Ильдаровна    |             | Да                                                          | Her         |  |  |  |
|                                                                        |                          |               | Номер карты: |                                |             | 400 - Найти   Ц. Перейти к контрагенту   ⊠ Неавторизованные |             |  |  |  |

Рис.8.1.1. Редактирование свойств карт доступа

Появится форма, в которой можно изменить свойства карты, изменяя значения в соответствующих полях (рис.8.1.2). Чтобы сохранить измененные данные, нажмите кнопку «Ok», чтобы закрыть форму без сохранения – кнопку «Отмена».

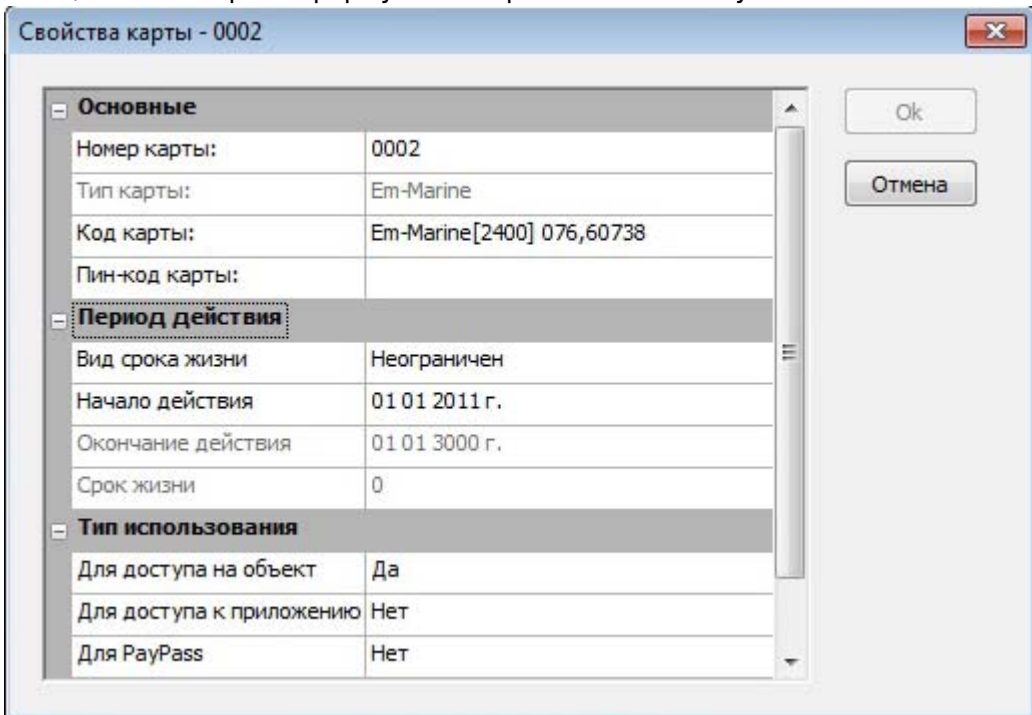

Рис.8.1.2.Редактирование свойств карт доступа

# **Создание карты**

Чтобы завести новую карту в системе нажмите кнопку «Создать» на панели инструментов в окне «Пластиковые карты» (рис.8.2.1). Также вы можете поднести карту к считывателю, и если карта не зарегистрирована в системе, то вам будет предложено ее зарегистрировать.

| <b>• Пластиковые карты</b>                                                     |                                                                                                    |           |               |  |                                |             |                  |             |  |  |  |
|--------------------------------------------------------------------------------|----------------------------------------------------------------------------------------------------|-----------|---------------|--|--------------------------------|-------------|------------------|-------------|--|--|--|
| $\ \mathbf{x}\ $ Свойства $\ \mathbf{x}\ $ Удалить $\ \mathbf{x}\ $<br>Создать |                                                                                                    |           |               |  |                                |             |                  |             |  |  |  |
| THE Kapt: WC                                                                   | 400 → Вайти   Ц. Перейти к контрагенту   № Неавторизованные<br>$\overline{\phantom{a}}$<br>Номер карты:<br>не более: |           |               |  |                                |             |                  |             |  |  |  |
| Номер карты                                                                    | Статус                                                                                                    | Тип карты | Код карты     |  | Владелец                       | Комментарий | Доступ на объект | Для PayPass |  |  |  |
| $-2578$                                                                        | Активен                                                                                                    | WC        | 2266784602153 |  | Тарыкина Анна Михайловна       |             | Да               | Her         |  |  |  |
| $-2579$                                                                        | Активен                                                                                                    | <b>WC</b> | 2965246785013 |  | Исхакова Лилия Наиловна        |             | Да               | Her         |  |  |  |
| $= 2581$                                                                       | Активен                                                                                                    | WC        | 2372163560485 |  | Галимзянов Руслан Фаридович    |             | Да               | Her         |  |  |  |
| $\frac{1}{2}$ 2585                                                             | Активен                                                                                                    | WC        | 2024097168649 |  | Сафиуллина Елена Сергеевна     |             | Да               | Her         |  |  |  |
| 2586                                                                           | <b>Активен</b>                                                                                                    | <b>WC</b> | 2741872084665 |  | Нефедова Анастасия Викторовна  |             | Да               | Нет         |  |  |  |
| $\equiv$ 2587                                                                  | Активен                                                                                                    | WC        | 2410424876767 |  | Шевнина Светлана Геннадьевна   |             | Да               | Her         |  |  |  |
| $\equiv$ 2589                                                                  | Активен                                                                                                    | WC        | 2884610645275 |  | Газеева Надежда Авхатовна      |             | Да               | Her         |  |  |  |
| $\equiv$ 2590                                                                  | Активен                                                                                                    | <b>WC</b> | 2546408617429 |  | Смышляева Роза Фаязовна        |             | Да               | Her         |  |  |  |
| $\equiv$ 2592                                                                  | Активен                                                                                                    | <b>WC</b> | 2962246784015 |  | Шакирова Альбина Рашитовна     |             | Да               | Her         |  |  |  |
| $\frac{1}{2}$ 2593                                                             | Активен                                                                                                    | <b>WC</b> | 2617466241809 |  | Равилова Василя Тагирзяновна   |             | Да               | Her         |  |  |  |
| $\equiv$ 2597                                                                  | Активен                                                                                                    | WC        | 2372167360487 |  | Гагарина Надежда Николаевна    |             | Да               | Her         |  |  |  |
| $\equiv$ 2599                                                                  | Активен                                                                                                    | WC        | 2731872054669 |  | Хуснутдинов Рафаэль Ваккасович |             | Да               | Her         |  |  |  |
| $= 2600$                                                                       | Активен                                                                                                    | WC        | 2410423876461 |  | Тукманова Гузель Ильдаровна    |             | Да               | Her         |  |  |  |

Рис.8.2.1. Создание карты доступа

В появившемся окне «Новая карта» задайте свойства новой карты: ее номер, тип, код, период действия и тип использования (рис.8.2.2). При втором варианте регистрации поле «Код карты» уже содержит информацию о карте. После того как необходимые данные введены нажмите кнопку «Ok».

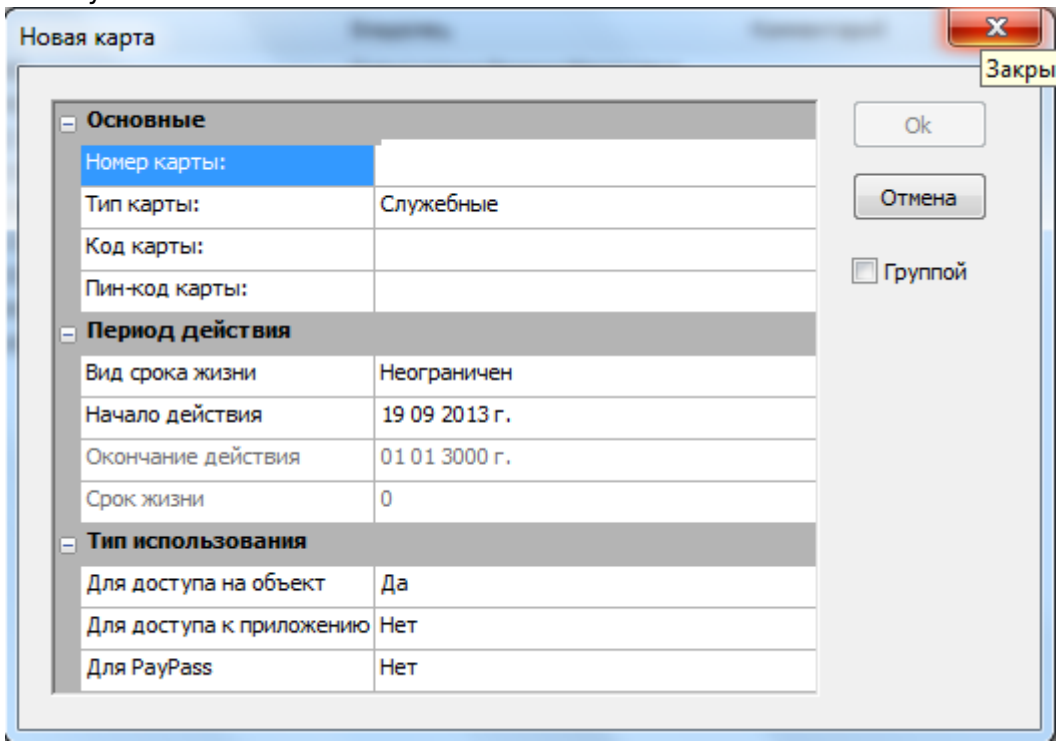

Рис.8.2.2.Создание карты доступа

В данном окне можно создавать карты группой.

#### **Для этого необходимо:**

- Поставить галочку в пункте «Группой» (рис.8.2.3);
- Отметить с какой цифры начинать нумерацию карты («С номера» на рис.8.2.3. Данный номер будет отображаться в столбце «Номер карты»);
- Поочередно подносить карты к считывателю (при этом цифра в поле «С номера» автоматически будет увеличиваться на 1 рис. 8.2.4);
- Закрыть данное окно;
- Нажать на кнопку «Найти» (рис. 8.2.5);
- После чего вы увидите внесенные карты (рис. 8.2.5).

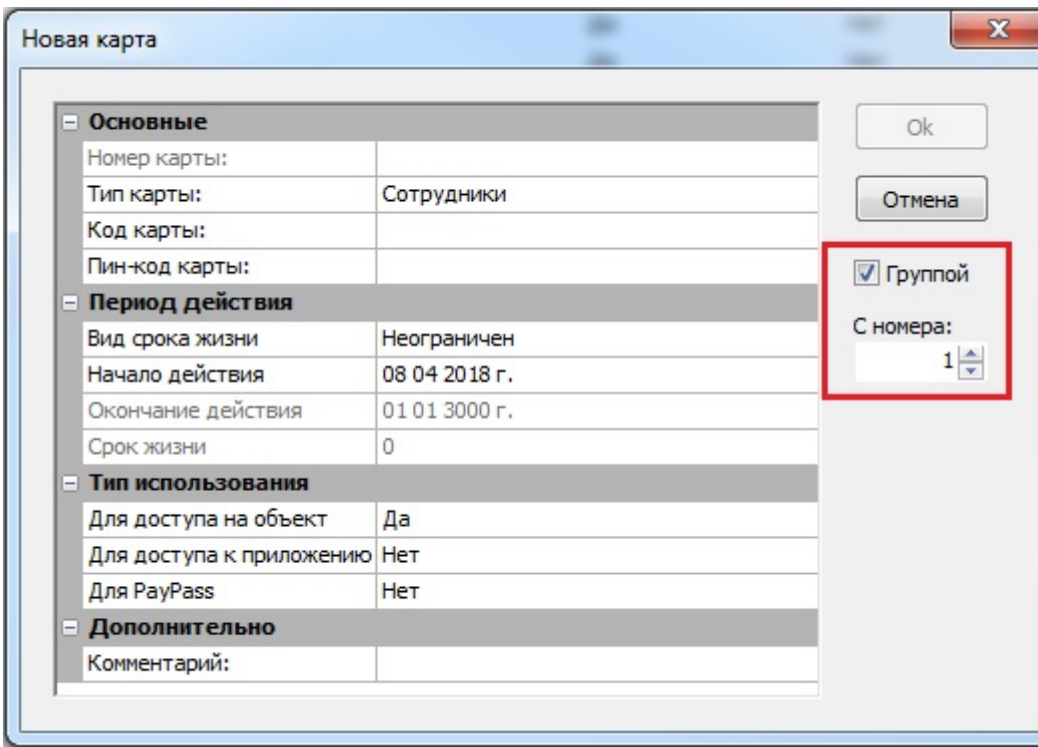

Рис.8.2.3.Создание карт группой

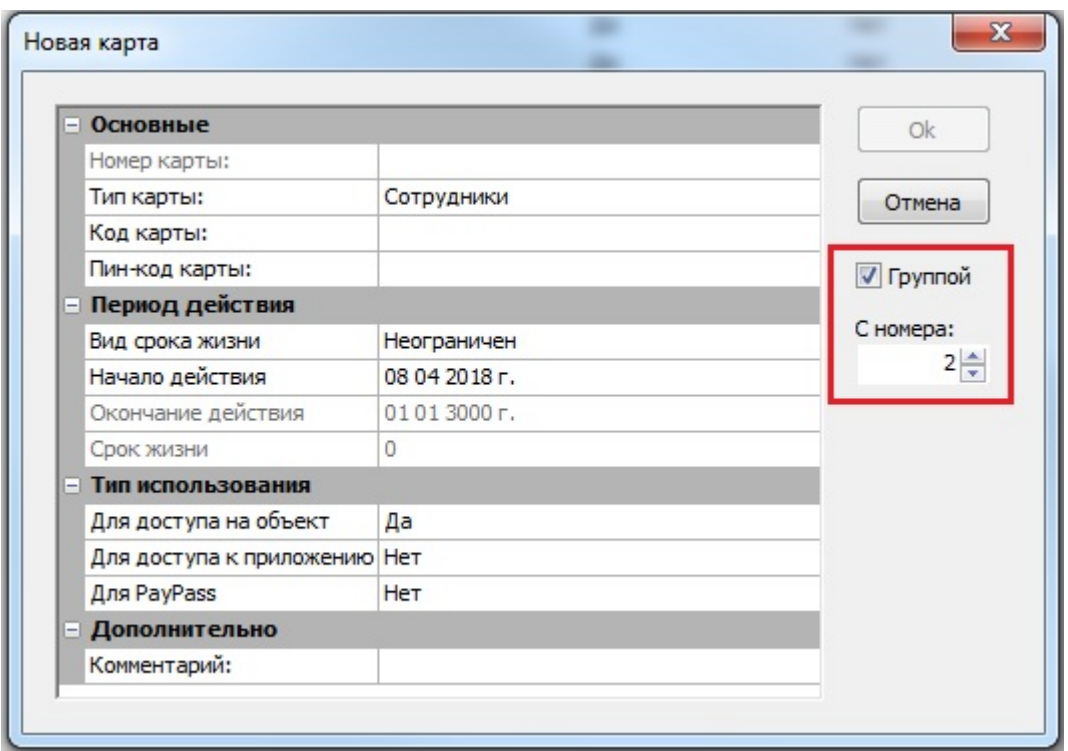

Рис.8.2.4.Увеличение номера

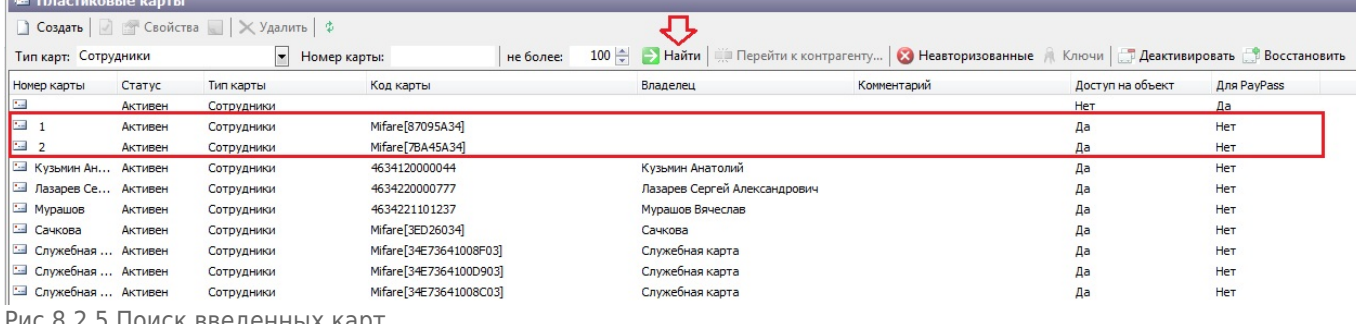

Рис.8.2.5.Поиск введенных карт

### **Управление статусом карты**

Карта может иметь два статуса: активен и блокирован. Для того чтобы изменить текущий статус карты выберите карту и нажмите кнопку «Запретить/Разрешить» (в зависимости от текущего статуса) на панели инструментов или выберите соответствующий пункт в контекстном меню карты (рис.8.3.1).

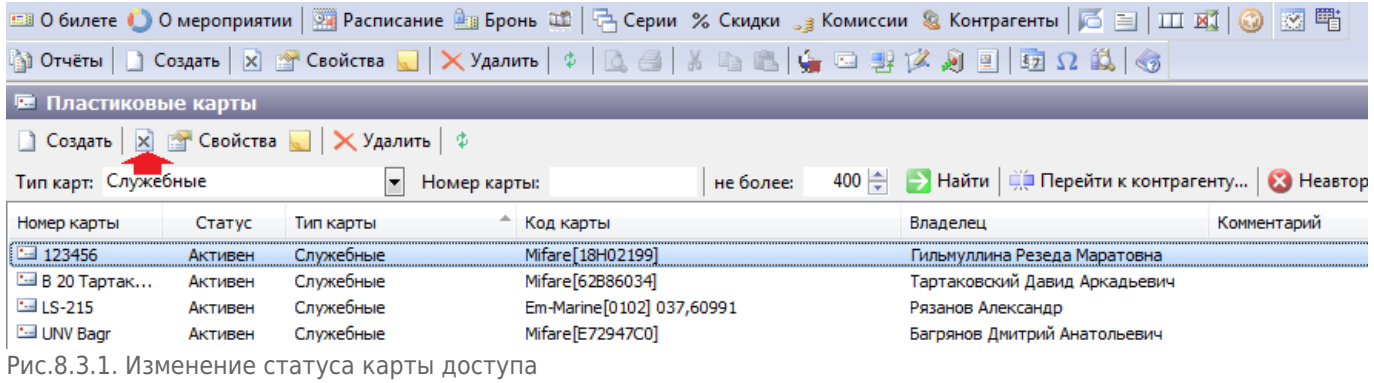

## **Удаление карты**

Чтобы удалить карту из системы сначала необходимо удалить связь данной карты с клиентом (в режиме работы с контрагентами). Затем нажать кнопку «Удалить» на панели инструментов (рис.8.4.1).

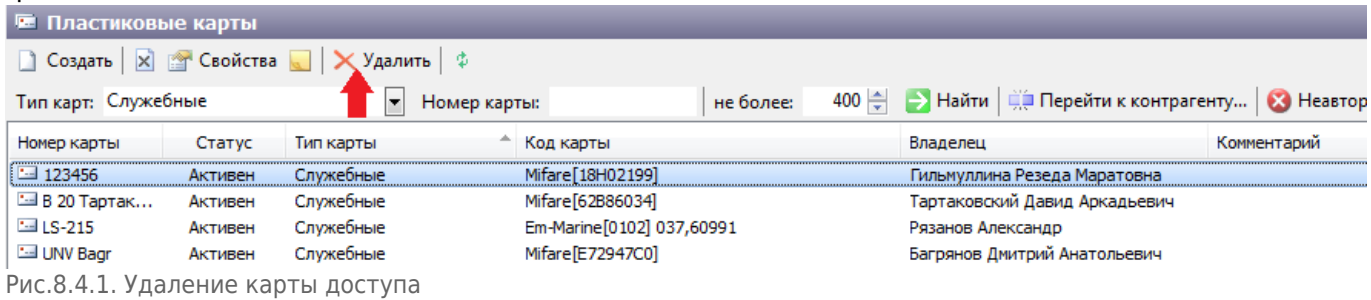

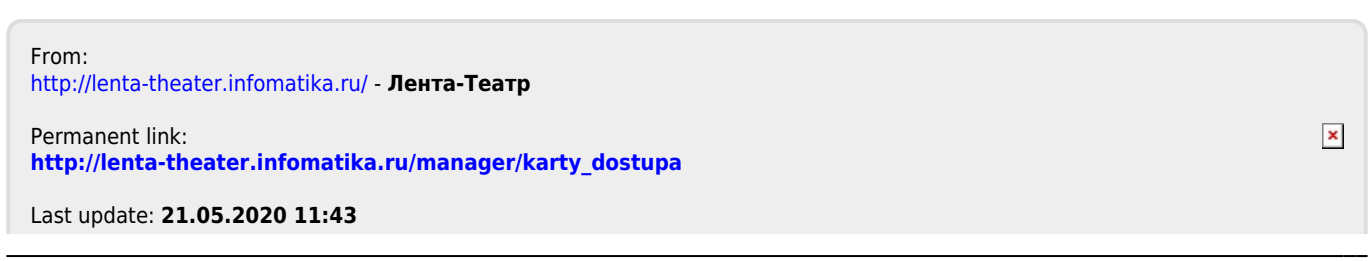